# Errata for Python for Finance  $(2^{nd}$  edition, 2017)

(ISBN: 978-1-78712-569-8) Publisher: Packt Publishing

# Yuxing Yan<sup>1</sup> 11/24/2018

I thank Justin Lee, WANG Dehong, Kim JongHun, Matthew Hosseini, Sam K., and several anonymous readers for pointing out typos, errors and making some suggestions. I am sorry for the inconvenience caused to my readers. If you find new typos/errors, please let me know. A few useful links and paths.

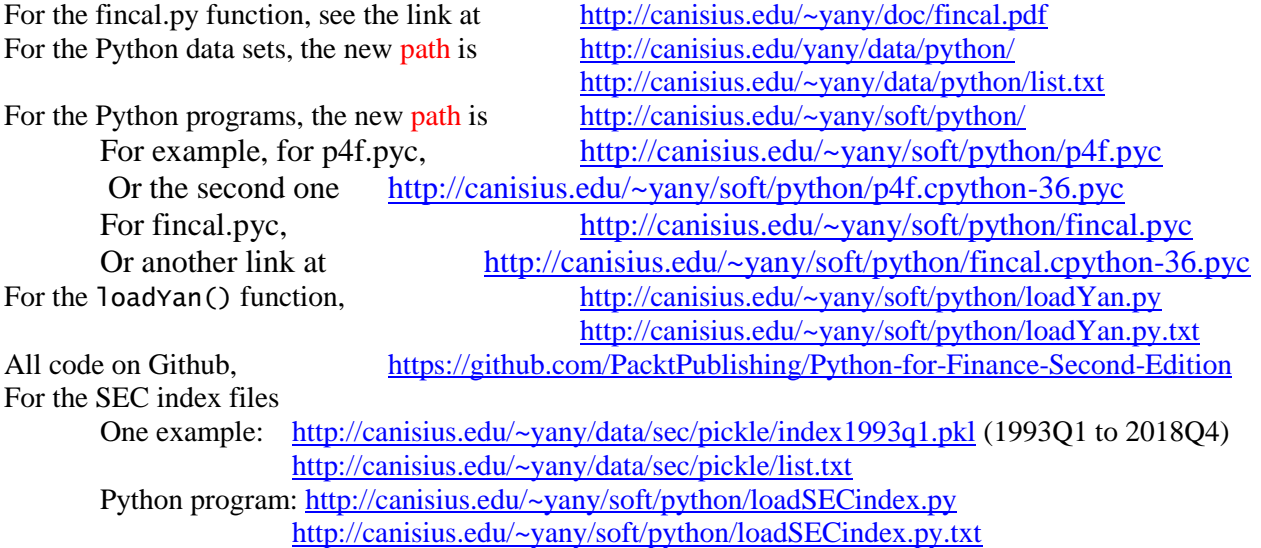

# **1) The issue related Yahoo!Finance**

 $\overline{a}$ 

Since Yahoo!Finance has changed its data structure, many old functions would not work, see one example below (on page 25)

```
import re
from matplotlib.finance import quotes_historical_yahoo_ochl
ticker='dell'
outfile=open("c:/temp/dell.txt","w")
begdate=(2013,1,1)
enddate=(2016,11,9)
p=quotes_historical_yahoo_ochl
(ticker,begdate,enddate,asobject=True,adjusted=True)
outfile.write(str(p))
outfile.close().
```
There are three solutions: 1) manually download the data first, then write a Python program to retrieve it, 2) use a fix\_yahoo function, 3) use the Quandl data delivery platform.

**Method I**: manually download the data first, then write a Python program to retrieve it, see the code below.

<sup>1</sup> My email address is [yany@canisius.edu.](mailto:yany@canisius.edu) Location of this file[: http://canisius.edu/~yany/doc/errataP4F.pdf,](http://canisius.edu/~yany/doc/errataP4F.pdf) [http://datayyy.com/doc/errataP4F.pdf,](http://datayyy.com/doc/errataP4F.pdf) and<https://github.com/sumhncku/errata-for-Python-for-Finance-2ed>

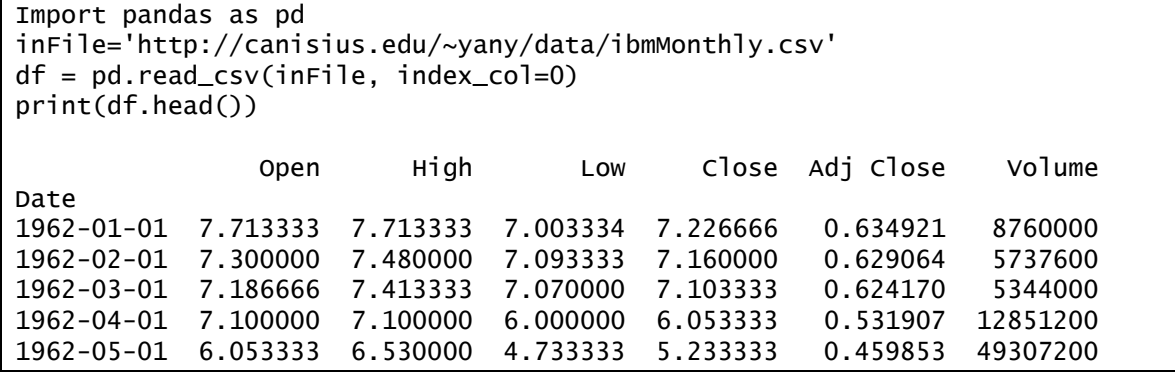

**Method II:** use a Python package called fix\_yahoo\_finance, see the code below.

import fix\_yahoo\_finance as yf data = yf.download("IBM", start="2017-01-01", end="2017-04-30") print(data.head()) print(data.head()) Open High Low Close Adj Close Date 2017-01-03 225.039993 225.830002 223.880005 225.240005 219.079453 2017-01-04 225.619995 226.750000 225.610001 226.580002 220.382797 2017-01-05 226.270004 226.580002 225.479996 226.399994 220.207718 2017-01-06 226.529999 227.750000 225.899994 227.210007 220.995575 2017-01-09 226.910004 227.070007 226.419998 226.460007 220.266083

**Method III:** using Quandl data deliverary platform, see the code below.

import quandl as qd y=qd.get("WIKI/ibm") y.head()

The output is shown below.

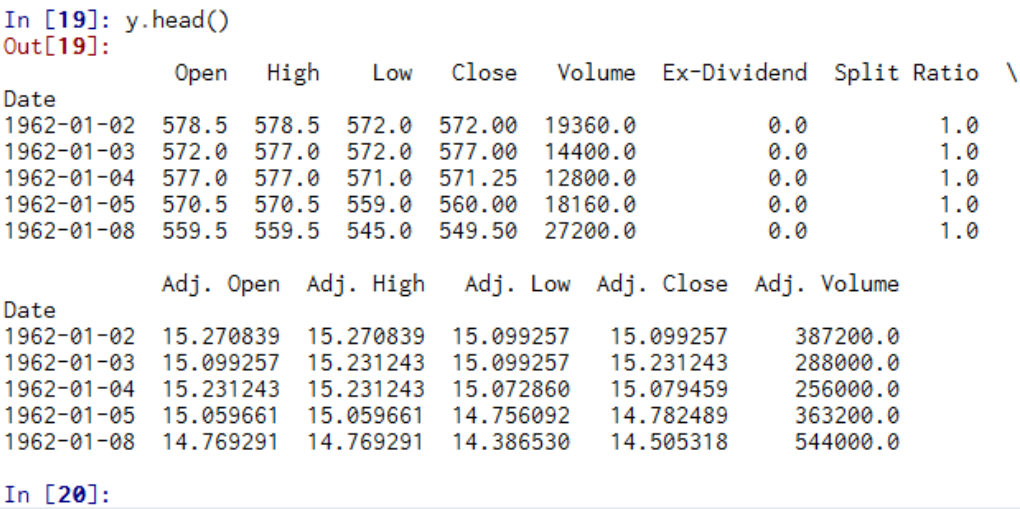

Note: see the next comment for the instruction on how to download the Quandl package.

# **2) How to install the Quandl package?**

Method I:

conda install quandl

Method II:

pip install quandel

If using Canopy, see the image below.

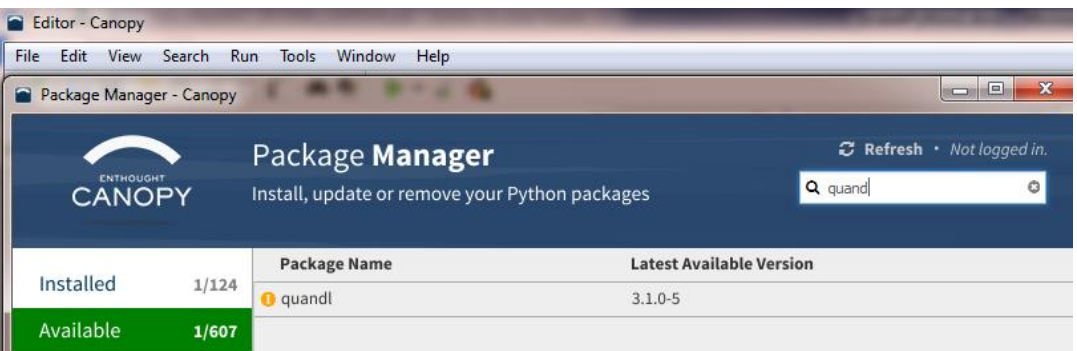

Help: https://docs.quandl.com/

## **3) Chapter 1, page 17**

From

>>> import pandas as pd >>>url=url='http://canisius.edu/~yany/data/ibm.csv'

To

>>> import pandas as pd >>> url='http://canisius.edu/~yany/data/ibm.csv'

# **4) Chapter 2, page 47**

For the old code, see below.

import datetime import matplotlib.pyplot as plt from matplotlib.finance import quotes\_historical\_yahoo\_ochl from matplotlib.dates import MonthLocator,DateFormatter ticker='AAPL' begdate= datetime.date( 2012, 1, 2 )

To

```
import datetime
import fix_yahoo_finance as yf
import matplotlib.pyplot as plt
from matplotlib.dates import MonthLocator,DateFormatter
x=yf.download("AAPL", start="2012-01-02", end="2013-12-05")
months = MonthLocator(range(1,13), bymonthday=1, interval=3) 
monthsFmt = DateFormatter("%b '%Y") 
if len(x) == 0:
```

```
 print ('Found no quotes') 
    raise SystemExit 
dates=x.index
closes=x['Adj Close']
fig, ax = plt.subplots()ax.plot_date(dates, closes, '-') 
ax.xaxis.set_major_locator(months) 
ax.xaxis.set_major_formatter(monthsFmt) 
ax.autoscale_view() 
ax.grid(True) 
fig.autofmt_xdate()
```
# **5) Chapter 2, pages 48 and 50**

For the related code, see below.

monthsFmt = DateFormatter("%b '% $Y$ ")  $x =$ quotes historical vahoo ochl(ticker, begdate, enddate)

To

See comments 1) and 2)

# **6) Chapter 2, page 52**

From

The columns() function defines the names of those columns

To

The 'columns' input variable defines the names of those columns

# **7) Chapter 2, pages 54-55**

From

```
import pandas as pd
import numpy as np
np.random.seed(123) # fix the random numbers
x=np.arange(1, 10.1, .25)**2
n=np.size(x)
y = pd.Series(x + np.random.random(n))bad=np.array([4,13,14,15,16,20,30]) # generate a few missing values
x[bad] = np.nan # missing code is np.nan
methods = ['linear', 'quadratic', 'cubic']
df = pd.DataFrame(\{m: x.interpolate(method=m) for m in methods\})df.plot()
```
To

```
import numpy as np
import pandas as pd
np.random.seed(123) # fix the random numbers
x=np.arange(1, 10.1, .25)**2
n=np.size(x)
y = pd.Series(x + np.random.randn(n))bad=np.array([4,13,14,15,16,20,30]) # generate a few missing values
y[bad] = np.nan # missing code is np.nan
methods = ['linear', 'quadratic', 'cubic']
df = pd.DataFrame({m: y.interpolate(method=m) for m in methods})df.plot()
```
## **8) Chapter 2, page 55**

## From

that is, an absolute address, we have the following code: df.to\_pickle('test.pkl')

To

that is, an absolute address, we have the following code: df.to\_pickle('c:/temp/test.pkl')

# **9) Chapter 2, page 56**

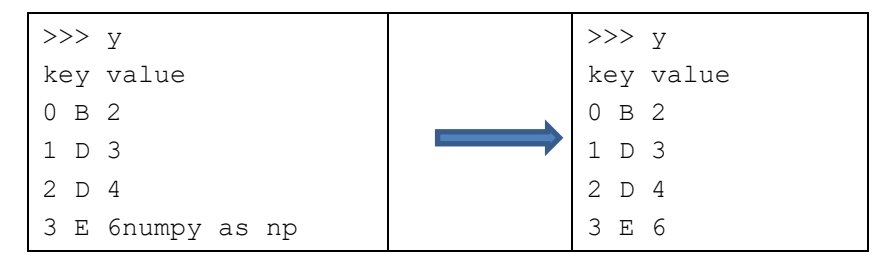

# **10) Chapter 2, page 60**

## From

import pandas\_datareader.data as web df=web.get\_data\_google("ibm")

#### To

```
import fix_yahoo_finance as yf
data = yf.download("IBM", start="2018-01-01", end="2018-11-13")
print(data.head())
```
# **11) Chapter 2, page 62**

## From

<http://canisius.edu/~yany/fincal.cpython-35.pyc>

# To

<http://canisius.edu/~yany/soft/python/fincal.cpython-36.pyc> or <http://canisius.edu/~yany/soft/python/fincal.pyc>

# **12) Chapter 3, page 82**

## From

Appendix B shows how to download it

# To

Appendix D shows how to download it

## **13) Chapter 3, page 83**

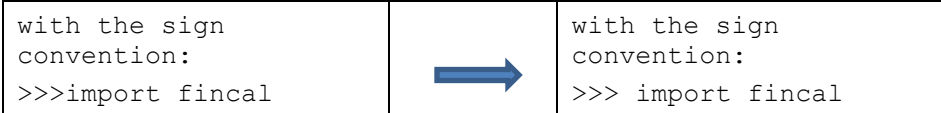

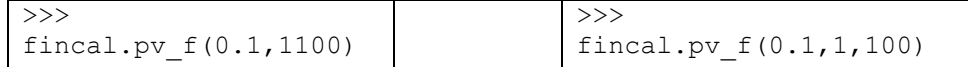

## **14) Chapter 3, page 84**

#### From

see the Writing your own financial calculator written in Python section and Appendix H.

To

see the Writing your own financial calculator in Python section and Appendix G.

## **15) Chapter 3, page 85**

# From

If the monthly rate is  $0.25\%$  and he plans to pay back \$200 per month

To

If the monthly rate is 1.2% and he plans to pay back \$200 per month

## **16) Chapter 3, page 100**

From

If the same cash flow happens at the same interval forever, it is called perpetuity. If the discount rate is a constant and the fi rst cash flows happens at the end of the first period, its present value has the following.

# To

If the same cash flow happens at the same interval forever, it is called perpetuity. If the discount rate is a constant and the first cash flows happens at the end of the first period, its present value has the following equation.

 $PV(Perpetuity) = C/R$ 

# **17) Chapter 3, page 107**

From

Richard has just finished a very difficult sophomore

(second) year, including taking several finance courses. Richard would very much like to take a long vacation.

To

Peter has just finished a very difficult sophomore

(second) year, including taking several finance courses. Peter would very much like to take a long vacation.

# **18) Chapter 4, page 123**

From

The following graph shows how IBM's returns distributed plus a normal distribution. The price moment is shown on the right and its Python program is included in Appendix A:

To

The following graph shows how IBM's returns distributed plus a normal distribution and its Python program is included in Appendix A. The price movement is shown on the right and its Python program is included in Appendix C:

# **19) Chapter 4, page 127**

# From

import pandas\_datareader.data as getData vix = DataReader("VIXCLS", "fred")

# To

import pandas\_datareader.data as getData vix = getData.DataReader("VIXCLS", "fred")

# **20) Chapter 4, page 124**

#### From

The so-called candle-stick picture could be used to vividly present a stock price or trading volume, as shown in the following screenshot. The corresponding Python program is in Appendix C:

#### To

The so-called candle-stick picture could be used to vividly present a stock price or trading volume, as shown in the following screenshot. The corresponding Python program is in Appendix B:

## **21) Chapter 4, page 125**

## From

The following screenshot shows a stock's intraday moment. The related Python program is included in Appendix C:

#### To

The following screenshot shows a stock's intraday movement. The related Python program is included in Appendix D:

# **22) Chapter 4, page 131**

From

http://canisius.edu/~yany/ loadYan.py

#### To

<http://canisius.edu/~yany/soft/python/loadYan.py> <http://datayyy.com/python/loadYan.py.txt> <http://canisius.edu/~yany/python/loadYan.py>

## **23) Chapter 4, page 133**

From

indexDaily.pkl Index file with a monthly frequency

To

indexDaily.pkl Index file with a daily frequency

# **24) Chapter 4, page 139 (candle stick image)**

For the new code, see below.

```
from math import pi
import pandas as pd
from bokeh.sampledata.stocks import MSFT
from bokeh.plotting import figure, show, output_file
df = pd.DataFrame(MSFT)[:50]
df["date"] = pd.to_datetime(df["date"])
mids = (df.open + df.close)/2spans = abs(df.close-df.open)
inc = df.close > df.opendec = df.open > df.closew = 12*60*60*1000 # half day in msoutput_file("c://temp/candlestick.html", title="candlestick.py example")
TOOLS = "pan,wheel_zoom,box_zoom,reset,save"
p = figure(x_axis_type="datetime", tools=TOOLS, plot_width=1000, 
toolbar_location="left")
p.segment(df.date, df.high, df.date, df.low, color="black")
p.rect(df.date[inc], mids[inc], w, spans[inc], fill_color="#D5E1DD", 
line_color="black")
p.rect(df.date[dec], mids[dec], w, spans[dec], fill_color="#F2583E", 
line_color="black")
#p.title = "MSFT Candlestick"
p.xaxis.major_label_orientation = pi/4
p.grid.grid_line_alpha=0.3
#show(p) # open a browser
```
## **25) Chapter 5, page 152**

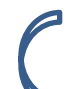

Bank A offers an annual rate of 8% compounded semi-annually

Bank A offers an annual percentage rate of 8% compounded semi-annually

## **26) Chapter 5, page 154**

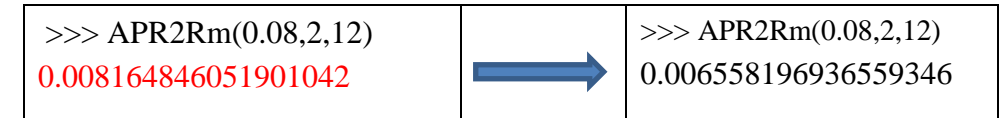

**27) Chapter 5, page 155**

 $>>Rs=(1+0.05/2)**(2/12)-1$   $>>>Rs=(1+0.05/2)**(2/12)-1$ 

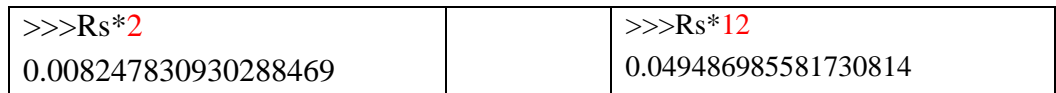

# **28) Chapter 5, page 168**

$$
YTM = \left(\frac{FV}{PV}\right)^{\frac{1}{n}}
$$

# **29) Chapter 5, page 170**

## From

<http://canisius.edu/~yany/fincal.cpython-35.pyc>

#### To

<http://canisius.edu/~yany/soft/python/fincal.cpython-36.pyc> or <http://canisius.edu/~yany/soft/python/fincal.pyc>

# **30) Chapter 6, page 189**

## From

Now let's look at how to estimate the beta (market risk) for Microsoft

## To

Now let's look at how to estimate the beta (market risk) for IBM

# **31) Chapter 6, page 189**

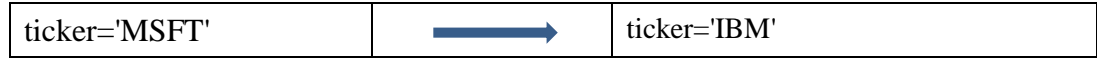

# **32) Chapter 6, page 191**

## From

The output for Walmart's beta (market risk) is as follows:

# To

The output for IBM's beta (market risk) is as follows:

# **33) Chapter 6, page 195**

## From

http://canisius.edu/~yany/python/yanMonthly.pkl

# To

<http://canisius.edu/~yany/data/python/yanMonthly.pkl>

#### **34) Chapter 6, page 198**

#### From

```
from
….
f.close()
```
To [note the data set at :<http://canisius.edu/~yany/python/callsFeb2014.pkl> ]

```
import pandas as pd
infile="c:/temp/callsFeb2014.pkl"
outFile=open("c:/temp/callsFeb2014.csv","w")
calls=pd.read_pickle(infile)
calls.to_csv(outFile,index=False)
```
# **35) Chapter 6, page 199**

## From

The following program fi rst retrieves IBM price data, and then saves it as a .csv file under c:/temp:

To

The following program fi rst retrieves IBM price data, and then saves it as a .xlsx file under c:/temp:

# **36) Chapter 6, page 202**

From

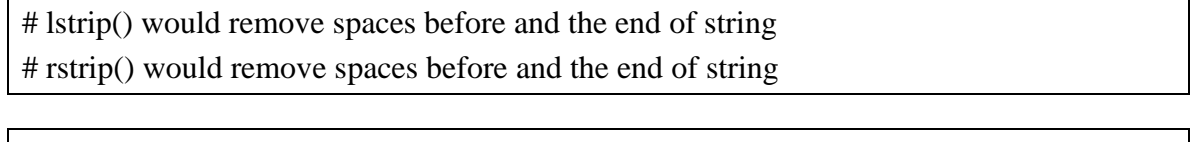

# To

# lstrip() would remove leading white spaces of string # rstrip() would remove trailing white spaces of string

# **37) Chapter 6, page 204**

## From

download Canopy, such as winders 32-bit

# To

download Canopy, such as Windows 32-bit

# **38) Chapter 6, page 206**

## From

After clicking the green bottom, we can run the program:

To

After clicking the green button, we can run the program:

# **39) Chapter 7,**

#### From

[https://github.com/PacktPublishing/Python-for-Finance-Second-](https://github.com/PacktPublishing/Python-for-Finance-Second-Edition/blob/master/Chapter07/c7_01_3factor_model.py)[Edition/blob/master/Chapter07/c7\\_01\\_3factor\\_model.py](https://github.com/PacktPublishing/Python-for-Finance-Second-Edition/blob/master/Chapter07/c7_01_3factor_model.py)

# To

[http://canisius.edu/~yany/python/c7\\_01\\_3factor\\_model2.py.txt](http://canisius.edu/~yany/python/c7_01_3factor_model2.py.txt)

# **40) Chapter 7, page 217**

$$
y = df['Adj.close'] \qquad \qquad y = df['Adj Close']
$$

#### **41) Chapter 7, page 220**

#### From

```
Next, we show how to run a Fama-French three-factor regression using 5-year 
monthly data. The added twist is that the historical price data is 
downloaded first. Then we calculate monthly returns and convert them to 
monthly ones
```
#### To

Next, we show how to run a Fama-French three-factor regression using 5-year daily data. The added twist is that the historical price data is downloaded first. Then we calculate daily returns and convert them to monthly ones

## **42) Chapter 7, page 235**

## From

ffDaily.pkl Fama-French-Carhart daily four factors ffcDaily.pkl Fama-French daily five factors ffDaily5.pkl Fama-French monthly four factors

# To

ffDaily.pkl Fama-French daily three factors ffcDaily.pkl Fama-French-Carhart daily four factors ffDaily5.pkl Fama-French daily five factors

## **43) Chapter 9, page 314**

From

# function 4: for given n-1 weights, return a negative Sharpe ratio def negative treynor n minus  $1 \text{ stock}(w)$ :

#### To

# function 4: for given n-1 weights, return a negative Treynor ratio def negative\_treynor\_n\_minus\_1\_stock(w):

#### **44) Chapter 10, page 379 (Volatility simile and skewness)**

Issue: quotes\_historical\_yahoo\_ochl is no longer working.

The original program:

http://canisius.edu/~yany/python/c10\_37\_volatility\_smile.txt

New program.

[http://canisius.edu/~yany/python/volatility\\_smile\\_using\\_quandl.py](http://canisius.edu/~yany/python/volatility_smile_using_quandl.py) [http://canisius.edu/~yany/python/volatility\\_smile\\_using\\_quandl.py.txt](http://canisius.edu/~yany/python/volatility_smile_using_quandl.py.txt) (easy to view)

## **45) Chapter 10, page 379**

Issue: how to get call options data

Method I: download yourself. Below I use IBM call options data as an example.

Step 1: go t[o http://finance.yahoo.com](http://finance.yahoo.com/)

Step 2: enter IBM

Step 3: click "Options",

<https://finance.yahoo.com/quote/IBM/options?p=IBM>

Step 4: manually copy and paste

Method II: download the text file from my website.

<http://canisius.edu/~yany/data/callsIBM3Aug2018.txt>

Method III: download a pickle file from my website.

<http://canisius.edu/~yany/python/callsIBM3Aug2018.pkl>

# **99) Pages 170, 191, 211 etc.: How to call p4f module**

First, you could download p4f.pyc at <http://canisius.edu/~yany/python/p4f.pyc> **Method I:** 

Step 1: find out all directories the Python software could access by using sys.path command to see a list of directories that Python software could access.

```
In [10]: sys.path
Out[10]:\Gamma^{++}'C:\\Users\\yany\\AppData\\Local\\Enthought\\Canopy32\\User\\Scripts\\python27.zip',
'C:\\Users\\yany\\AppData\\Local\\Enthought\\Canopy32\\App\\appdata\\canopy-1.7.4.3348.win-x86\\DLLs',
 'C:\\Users\\yany\\AppData\\Local\\Enthought\\Canopy32\\App\\appdata\\canopy-1.7.4.3348.win-x86\\lib',
 'C:\\Users\\yany\\AppData\\Local\\Enthought\\Canopy32\\App\\appdata\\canopy-1.7.4.3348.win-x86\\lib\\plat-win',
 'C:\\Users\\yany\\AppData\\Local\\Enthought\\Canopy32\\App\\appdata\\canopy-1.7.4.3348.win-x86\\lib\\lib-tk',
 'C:\\Users\\yany\\AppData\\Local\\Enthought\\Canopy32\\App\\appdata\\canopy-1.7.4.3348.win-x86',
'C:\\Users\\yany\\AppData\\Local\\Enthought\\Canopy32\\User'
 'C:\\Users\\yany\\AppData\\Local\\Enthought\\Canopy32\\User\\lib\\site-packages',
 'C:\\Users\\yany\\AppData\\Local\\Enthought\\Canopy32\\User\\lib\\site-packages\\win32',
 'C:\\Users\\yany\\AppData\\Local\\Enthought\\Canopy32\\User\\lib\\site-packages\\win32\\lib',
 'C:\\Users\\yany\\AppData\\Local\\Enthought\\Canopy32\\User\\lib\\site-packages\\Pythonwin',
 'C:\\Users\\yany\\AppData\\Local\\Enthought\\Canopy32\\App\\appdata',
 'C:\\Users\\yany\\AppData\\Local\\Enthought\\Canopy32\\App\\appdata\\canopy-1.7.4.3348.win-x86\\lib\\site-packages\\win32',
 'C:\\Users\\yany\\AppData\\Local\\Enthought\\Canopy32\\App\\appdata\\canopy-1.7.4.3348.win-x86\\lib\\site-
packages\\win32\\lib',
 'C:\\Users\\yany\\AppData\\Local\\Enthought\\Canopy32\\App\\appdata\\canopy-1.7.4.3348.win-x86\\lib\\site-
packages\\Pythonwin',
 'C:\\Users\\yany\\AppData\\Local\\Enthought\\Canopy32\\App\\appdata\\canopy-1.7.4.3348.win-x86\\lib\\site-
packages\\IPython\\extensions',
 'C:\\Users\\yany\\AppData\\Local\\Enthought\\Canopy32\\App\\appdata',
 'C:\\Users\\yany\\AppData\\Local\\Enthought\\Canopy32\\App\\appdata\\canopy-1.7.4.3348.win-x86'
 'C:\\Users\\yany\\AppData\\Local\\Enthought\\Canopy32\\App\\appdata\\canopy-1.7.4.3348.win-x86\\lib\\site-packages',
 'C:\\Users\\yany\\.ipython']
```
Step 2: copy p4f.pyc file to one of the above subdirectories. For me, I coped it to C:\Users\yany\AppData\Local\Enthought\Canopy32\User

**Method II:** assume the download file is under c:/temp/. Add the directory using

sys.path.append() function, see below.

>>>sys.path.append("c:/temp")

In  $[22]$ : import  $p4f$ 

In  $[22]$ :

In  $[23]$ :  $x=dir(p4f)$ 

In  $[24]$ :  $print(x)$ 

"CND", 'EAR\_f', 'EBITDA\_value', 'IRR\_f', 'IRRS\_f', 'NPER', 'PMT', 'RC\_f', 'Rm\_f', '\_\_builtins\_\_', '\_\_doc\_\_', '\_\_file\_\_',<br>'\_\_name\_\_', '\_\_package\_\_', '\_\_request', 'binomial\_grid', 'bond\_price', 'bs\_call', 'bs\_call\_old', 'bs\_ "get\_book\_value", "get\_change", "get\_dividend\_per\_share", "get\_dividend\_yield", "get\_earnings\_per\_share",<br>"get\_historical\_prices', "get\_market\_cap', "get\_price", "get\_price\_book\_ratio', "get\_price\_earnings\_prowth\_ratio',<br>" "purediction", "modernical action", "highlands", "purediction", "purediction", "purediction", "purediction",<br>"pulsannuity\_k\_period\_from\_today', "pu\_excel', "pu\_f', "pv\_grow\_perpetuity', "pv\_growing\_annuity', "pv\_perpetuity